# Connectiviteit met probleemoplossing WS-X6348 module voor Catalyst 6500/6000 met CATOS (partner versie)  $\overline{\phantom{0}}$

### Inhoud

[Inleiding](#page-0-0) [Voorwaarden](#page-0-1) [Vereisten](#page-0-2) [Gebruikte componenten](#page-0-3) **[Conventies](#page-1-0)** [Achtergrondinformatie](#page-1-1) [Kolen- en telefoonarchitectuur](#page-1-2) [Bekende problemen](#page-1-3) [Overzicht van opdrachten](#page-2-0) [Connectiviteit met Catalyst 6500/6000 WS-X6348 module voor probleemoplossing](#page-2-1) [Stap voor stap instructies](#page-2-2) [Gerelateerde informatie](#page-21-0)

# <span id="page-0-0"></span>**Inleiding**

Dit document behandelt de gedetailleerde problemen bij het oplossen van problemen voor de WS-X6348 module op Catalyst 6500/6000 actieve CatOS.

# <span id="page-0-1"></span>Voorwaarden

### <span id="page-0-2"></span>Vereisten

Er zijn geen specifieke vereisten van toepassing op dit document.

#### <span id="page-0-3"></span>Gebruikte componenten

De informatie in dit document is gebaseerd op de volgende software- en hardware-versies:

- Catalyst 6500 met supervisor II met functiekaart voor meerlaagse switch 2 (MSFC2)
- $\cdot$  WS-X6348 module
- $\cdot$  CatOS versie 6.3.9

De informatie in dit document is gebaseerd op de apparaten in een specifieke laboratoriumomgeving. Alle apparaten die in dit document worden beschreven, hadden een opgeschoonde (standaard)configuratie. Als uw netwerk live is, moet u de potentiële impact van elke opdracht begrijpen.

### <span id="page-1-0"></span>**Conventies**

Raadpleeg [Cisco Technical Tips Conventions \(Conventies voor technische tips van Cisco\) voor](http://www.cisco.com/en/US/tech/tk801/tk36/technologies_tech_note09186a0080121ac5.shtml) [meer informatie over documentconventies.](http://www.cisco.com/en/US/tech/tk801/tk36/technologies_tech_note09186a0080121ac5.shtml)

### <span id="page-1-1"></span>Achtergrondinformatie

#### <span id="page-1-2"></span>Kolen- en telefoonarchitectuur

Elke WS-X6348-kaart heeft één Pinnacle Application-Specific Geïntegreerd Circuit (ASIC) die de module verbindt met zowel de 32 GB gegevensbus backplane van de switch, als met vier afzonderlijke Kil-ASIC's op dezelfde module via één Gigabit-verbinding naar elk. Elk van de vier ASIC's-spoelen sluit aan op 12 10/100 poorten op het voorpaneel van de module. Deze lijst bevat meer informatie over de verbindingen:

- Poorten 1 tot en met 12 gebruiken Kool 1, dat zich verbindt met Pinnacle poort 1.
- Havens 13 tot en met 24 gebruiken Coil 2, dat zich verbindt met Pinnacle poort 2.
- Poorten 25 tot 36 gebruiken Cil 3, dat aansluit op Pinnacle poort 3.
- Ten slotte gebruiken de poorten 37 tot en met 48 Cil 4, dat zich verbindt met Pinnacle poort 4 op de module.

Een begrip van deze architectuur is belangrijk aangezien het kan helpen bij het oplossen van poortproblemen. Als een groep van 12 10/100 poorten de online diagnostiek niet aankan, duidt dit bijvoorbeeld op een Oil-ASIC-storing of een PacketPort-storing. Zie stap 22 om meer te weten te komen over de show test *module#* opdracht.

#### <span id="page-1-3"></span>Bekende problemen

1. Cisco bug-ID [CSCdu3935](http://tools.cisco.com/Support/BugToolKit/search/getBugDetails.do?method=fetchBugDetails&bugId=CSCdu03935) (alleen [geregistreerde](http://tools.cisco.com/RPF/register/register.do) klanten): checksum 6348-RJ-45 checksum met kop en snijkopU ziet deze foutmelding:

%SYS-5-SYS\_LCPERR5:Module 9: Coil Pinnacle Header Checksum Error - Port #37

Als u alleen het vorige bericht en geen andere met kolen samenhangende berichten in de syslogs of in de uitvoer van de opdracht show logging logging buff 1023 ziet en het bericht dat wordt verzonden op één poort blijft, niet op een groep van 12 poorten, vult u deze stappen in om het probleem op te lossen:Schakel de poorten uit en in.De module zacht resetten. Geef de opdracht reset <module#>uit.Harde reset van de module. Geef de ingestelde modulestroom uit |down <*module#*>opdracht.Als u stap a en/of b en/of c hebt voltooid, wordt de kaart online gezet en alle poorten slagen voor diagnostiek, die wordt weergegeven wanneer u de opdracht test <module#>opdracht geeft en het verkeer prima verloopt, zal u waarschijnlijk Cisco bug ID [CSCdu3935](http://tools.cisco.com/Support/BugToolKit/search/getBugDetails.do?method=fetchBugDetails&bugId=CSCdu03935) ervaren (alleen [geregistreerde](http://tools.cisco.com/RPF/register/register.do) klanten). De oplossing zit in deze CatOS-releases en later:5.5(18)6.3(10)7.4(3)

2. U ziet een bericht dat vergelijkbaar is met een of meer van deze foutmeldingen in de syslogs of in de opdrachtoutput van de show logging logging 1023: checksum voor kabelmaatschappijenStatistische fout in mobilie van Coil MDTIF Coil Multif Packet CRCfoutFout in Cil Pb RX underflowCoil PBB RX paringsfoutAls je een of meer van deze berichten ziet, en je hebt een groep van 12 poorten vastgezet en geen verkeer doorgeeft, moet je deze stappen uitvoeren:Schakel de poorten uit en in.De module zacht resetten. Geef de opdracht reset <*module#*>uit.Harde reset van de module. Geef de ingestelde modulestroom uit |down <module#>opdracht.Na volledige stappen b en/of c, neem contact op met de [technische](http://www.cisco.com/warp/public/687/Directory/DirTAC.shtml)

[ondersteuning van Cisco](http://www.cisco.com/warp/public/687/Directory/DirTAC.shtml) met de vorige informatie als u een of meer van deze problemen tegenkomt:De module komt niet online.De module komt online, maar een groep van 12 poorten voldoet niet aan diagnostiek, wat in de output van de show test <*module#*> opdracht wordt gezien.De module zit vast in de andere staat wanneer hij opstart.Alle poort-LEDs op de module worden amber.Alle poorten bevinden zich in de status erR-uitgeschakeld als u de opdracht <module#>qeeft.

#### <span id="page-2-0"></span>Overzicht van opdrachten

Dit is een lijst met opdrachten die worden gebruikt om problemen op te lossen met de WS-X6348 module connectiviteit in dit document.

- Module <module#> tonen
- Toon configuratie <module#>.
- showhoutbuffer 1023
- CAM dynamisch <module#/poort> tonen
- stam <module#/poort> tonen
- spanboom tonen <module#/poort>
- Cdp-buurman <*module#/poort*> details tonenNeem drie snapshots van elk van deze opdrachten om tegenstappen te controleren, alleen voor stappen 8 tot en met 19.
- poort <module#/poort> tonen
- CAC tonen <module#/poort>
- tellers tonen <module#/poort>
- **tegenstanders tonen <***module#/poort***>** (geïntroduceerd in CatOS release 5.5(12), 6.3(4) en 7.x.)log <module#> tonen
- Toon dalende tellers van <module#/poort>
- Toon stijgende <module#/poort> wijzerplaten
- Toon eenvoudig <module#/poort> ankerpunt alle
- Toon stijgende <module#/poort> spoelbeurten
- Toon stijgende <module#/poort> spoelpointers
- tonen van nabij <module#/poort> spoel 129
- Bezig met maken <module#/poort> spoelen alle tonen
- Toon eenvoudig <*module#/poort*> mii\_phy allOpmerking: Deze Opdracht Line Interface (CLI) werkt momenteel niet vanaf CatOS release 6.3(8) en hoger. Raadpleeg Cisco Bug ID [CSCdz26435](http://tools.cisco.com/Support/BugToolKit/search/getBugDetails.do?method=fetchBugDetails&bugId=CSCdz26435) (allee[n](http://tools.cisco.com/RPF/register/register.do) [geregistreerde](http://tools.cisco.com/RPF/register/register.do) klanten) voor meer informatie.
- LTL <module#/poort> tonen
- CBL <module#> tonen
- testopzetten<module#> opnieuw instellentest <module#> tonen

### <span id="page-2-1"></span>Connectiviteit met Catalyst 6500/6000 WS-X6348 module voor probleemoplossing

Dit zijn de stappen om het oplossen van poortconnectiviteit op de Catalyst 6500/6000 WS-X6348 module uit te voeren.

<span id="page-2-2"></span>Stap voor stap instructies

Voer de volgende stappen uit:

Controleer de in gebruik zijnde softwareversie en controleer of er geen bekende WS-X6348- 1. problemen met die code zijn. Controleer of de module een WS-X6348 is en dat de status ok is.

```
esc-6509-c (enable) show module 6
Mod Slot Ports Module-Type Model Sub Status
--- ---- ----- ------------------------- ------------------- --- --------
6 6 48 10/100BaseTX Ethernet WS-X6348-RJ-45 no ok
Mod Module-Name Serial-Num
--- -------------------- -----------
6 SAD04170FPY
Mod MAC-Address(es) Hw Fw Sw
--- -------------------------------------- ------ ---------- -----------------
6 00-01-97-15-03-a0 to 00-01-97-15-03-cf 1.1 5.3(1) 6.3(9)
```
esc-6509-c (enable)

Controleer in de vorige opdrachtoutput de status van de module. Het kan in één van deze vier staten zijn:Alles is in orde.Power-ont-—Er is niet genoeg stroom beschikbaar om de module aan te zetten.andere—Waarschijnlijk is de communicatie van het Seriële Communication Protocol (SCP) verbroken.defect/onbekend - Dit duidt op de meest waarschijnlijke een slechte module of sleuf.meer-uitgeschakeld-Bekijk de uitvoer van de show logopdracht, die in stap 3 wordt getoond, om te zien of er berichten zijn op waarom de module in de fout-uitgeschakeld staat.

2. Controleer of de configuratie van de module en de poorten juist is. Zorg ervoor dat de opties zoals de *ingestelde* port host-opdracht [zijn](http://www.cisco.com/en/US/products/hw/switches/ps708/prod_command_reference_list.html) ingeschakeld.

```
esc-6509-c (enable) show config 6
This command shows non-default configurations only.
Use 'show config all' to show both default and non-default configurations.
....................
begin
!
# ***** NON-DEFAULT CONFIGURATION *****
!
!
#time: Sun Oct 20 2002, 12:17:49
!
# default port status is enable
!
!
#module 6 : 48-port 10/100BaseTX Ethernet
set vlan 175 6/1-2
end
esc-6509-c (enable)
```
- 3. Geef de opdracht **houtkap 1023 uit** om alle poortgerelateerde foutmeldingen in het logbestand te controleren.De uitvoer voor deze opdracht wordt opzettelijk niet weergegeven, omdat deze specifiek is voor elke switch.
- Controleer dat de dynamische Content Adressable Memory (CAM)-items zijn gemaakt voor 4.elk verkeer dat de poort ingaat waar u problemen met uw probleem hebt. Zorg dat de CAMingang aan het juiste VLAN is gekoppeld.

```
esc-6509-c (enable) show cam dynamic 6/1
* = Static Entry. + = Permanent Entry. # = System Entry. R = Router Entry.
X = Port Security Entry \frac{1}{2} = Dot1x Security Entry
VLAN Dest MAC/Route Des [CoS] Destination Ports or VCs / [Protocol Type]
---- ------------------ ----- -------------------------------------------
```
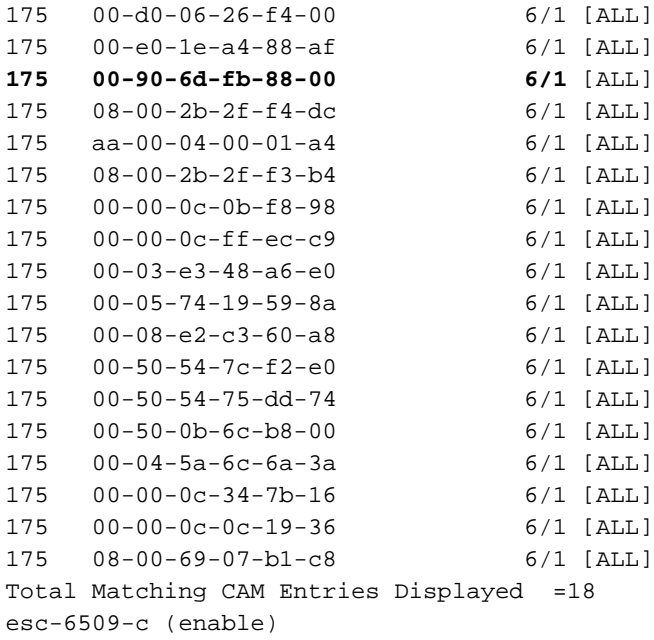

5. Als een poort als boomstam wordt gevormd, controleer om ervoor te zorgen dat het in de juiste status is en dat de juiste VLANs over-boom door:sturen en niet door VLAN Trunk Protocol (VTP) gesnoeid zijn. Voor een dot1q stam, zorg er ook voor dat de autochtone VLAN die van het apparaat aan de andere kant van de boomstam aanpast.

```
esc-6509-e> (enable) show trunk 3/1
* - indicates vtp domain mismatch
Port Mode Encapsulation Status Native vlan
-------- ----------- ------------- ------------ -----------
 3/1 desirable dot1q trunking 1
Port Vlans allowed on trunk
-------- ---------------------------------------------------------------------
 3/1 1-1005,1025-4094
Port Vlans allowed and active in management domain
-------- ---------------------------------------------------------------------
 3/1 1-50,79-81,175-176,997-999
Port Vlans in spanning tree forwarding state and not pruned
-------- ---------------------------------------------------------------------
 3/1 1-50,79-81,175-176,997-999
esc-6509-e> (enable)
```
6. Zorg dat de haven in kwestie voor het overspannen-boom op het juiste VLAN wordt verzonden. Ook wordt deze portfast in staat gesteld of uitgeschakeld indien van toepassing. esc-6509-c (enable) **show spantree 6/1**

Port Vlan Port-State Cost Prio Portfast Channel\_id ------------------------ ---- ------------- --------- ---- -------- ---------- 6/1 **175 forwarding** 19 32 disabled 0 esc-6509-c (enable)

Als de poort is aangesloten op een ander Cisco-apparaat, gebruikt u Cisco Discovery 7.Protocol (CDP) om te controleren of de poort het apparaat kan zien.Opmerking: CDP moet ingeschakeld zijn op de schakelaar en het andere Cisco-apparaat. Merk ook op dat CDP eigenaar van Cisco is en niet met niet-Cisco apparaten werkt.

esc-6509-c (enable) **show cdp port 6/1** CDP : enabled Message Interval : 60 Hold Time : 180 Version : V2 Device Id Format : Other

**Port CDP Status**

-------- ----------

**6/1 enabled**

esc-6509-c (enable)

In dit voorbeeld sluit poort 6/1 op Catalyst 6509 switch aan op Fast Ethernet interface 0/4 op een Catalyst 3500XL.

esc-6509-c (enable) **show cdp neighbor 6/1 detail** Port **(Our Port): 6/1** Device-ID: esc-cat3500xl-1 Device Addresses: IP Address: 172.16.176.200 Holdtime: 150 sec Capabilities: TRANSPARENT\_BRIDGE SWITCH Version: Cisco Internetwork Operating System Software IOS (tm) C3500XL Software (C3500XL-C3H2S-M), Version 12.0(5.1)XW, MAINTENANCEE Copyright (c) 1986-2000 by cisco Systems, Inc. Compiled Thu 21-Dec-00 12:04 by devgoyal **Platform: cisco WS-C3548-XL Port-ID (Port on Neighbors's Device): FastEthernet0/4** VTP Management Domain: sj-et Native VLAN: unknown Duplex: unknown System Name: unknown System Object ID: unknown Management Addresses: unknown Physical Location: unknown esc-6509-c (enable)

Aangezien CDP eigenaar is van Cisco, moet u voorzichtig zijn. CDP-pakketten worden naar een bekend multicast doeladres van MAC-adres 10-00C-CC-CC-CC verzonden. Een Ciscoschakelaar die niet voor CDP of een niet-Cisco-schakelaar is ingesteld, behandelt CDPpakketten doorgaans als elke multicast en overspoelt ze door het VLAN. Als twee Ciscoswitches met CDP ingeschakeld zijn aangesloten via een niet-CDP-compatibele switch, kan dit resulteren in die twee CDP-enabled-switches die denken dat ze CDP-buren zijn, terwijl er in feite een andere switch tussen deze switches is. Houd dit in gedachten als u een probleem oplossen.

8. Controleer de configuratie, status en status van de in moeilijkheden verkerende poort. U kunt ook de opdracht Show poort <module#>uitgeven als u alle poorten voor een bepaalde module wilt bekijken.

esc-6509-c (enable) **show port 6/1** Port Name Status Vlan Duplex Speed Type ----- -------------------- ---------- ---------- ------ ----- ------------ 6/1 **connected 175 a-full a-100** 10/100BaseTX Port AuxiliaryVlan AuxVlan-Status InlinePowered PowerAllocated Admin Oper Detected mWatt mA @42V ----- ------------- -------------- ----- ------ -------- ----- --------  $6/1$  none  $-$  none Port Security Violation Shutdown-Time Age-Time Max-Addr Trap IfIndex ----- -------- --------- ------------- -------- -------- -------- ------- 6/1 disabled shutdown 0 0 1 disabled 99 Port Num-Addr Secure-Src-Addr Age-Left Last-Src-Addr Shutdown/Time-Left ----- -------- ----------------- -------- ----------------- ------------------  $6/1$  0 - - - - - - - -Port Broadcast-Limit Multicast Unicast Total-Drop -------- --------------- --------- ------- --------------------

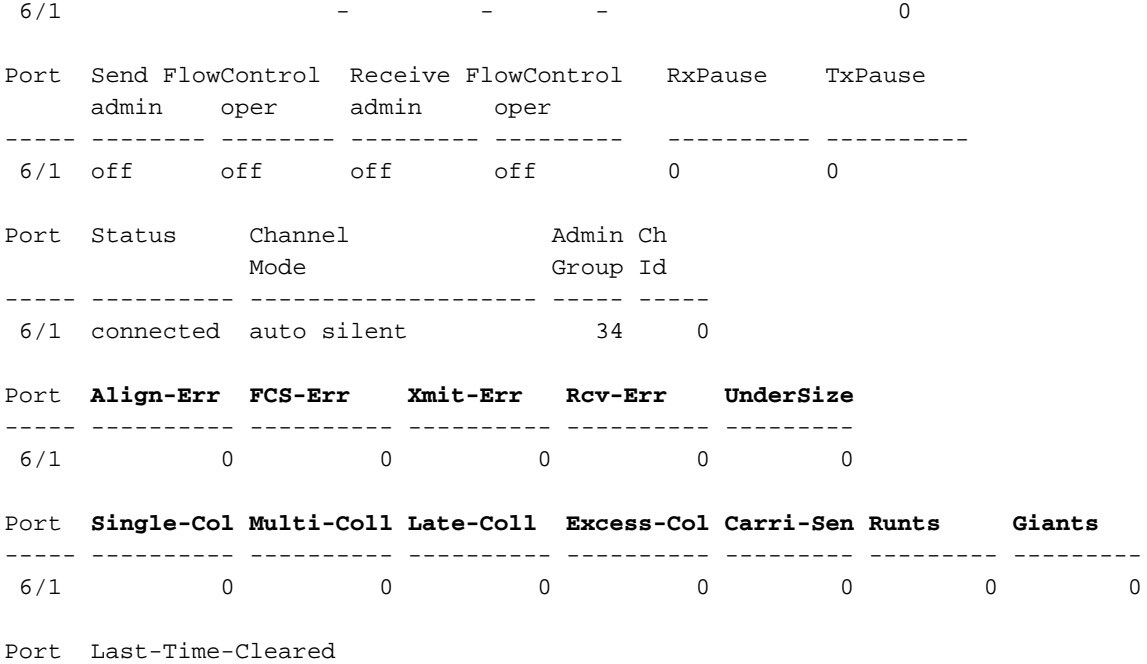

----- --------------------------

 6/1 Sun Oct 13 2002, 16:37:58 esc-6509-c (enable)

Status:verbonden koppelenverbinden reserve defectinactief

sluitinggehandicaptgehandicaptmonitor actiefdot1p ongeteld inactief haakAls een poort zich in de staat van de verbinding bevindt, controleer dan de bekabeling en het apparaat dat op het andere einde is aangesloten. Als een haven in de **defecte** staat is, wijst het op een hardwareprobleem. Geef de opdracht Show test <module#>opdracht voor diagnostische resultaten voor de module uit. Als de poort in de inactieve staat is, geeft u de opdracht show vlan uit om ervoor te zorgen dat het VLAN van de poort nog bestaat en geeft u de ingestelde poort toe om <*module#/poort>*om de poort opnieuw in te schakelen. VTP-problemen kunnen soms veroorzaken dat een VLAN wordt verwijderd, wat leidt tot poorten die gekoppeld zijn aan het inactieve VLAN.VLAN-Dit veld toont stam als het een boomstampoort is, of het VLAN aantal de haven een lid van is van als het een toegangshaven is.snelheid en duplex-Deze velden hebben **een** waarde voor de weergegeven waarde, zoals een-vol, als de waarde verkregen werd door automatische onderhandeling. Als de haven voor snelheid wordt gecodeerd en duplex is a niet aanwezig. Terwijl niet in een verbonden staat, toont een aan autoonderhandeling verbonden poort de auto in deze velden. Zorg ervoor dat het apparaat dat aan deze poort is bevestigd dezelfde instellingen heeft als de poort bij het harde instellen van de snelheid en het duplex of het auto-onderhandelen van de snelheid en duplex.Als havenveiligheid wordt toegelaten, zorg ervoor dat de aangewezen adressen van MAC door de haven worden toegestaan, en dat de haven niet wordt gesloten wegens een veiligheidsinbreuk.Als de suppressie van de uitzending is ingeschakeld, controleer dan het aantal uitgevallen pakketten om er zeker van te zijn dat dit niet de oorzaak van verkeersproblemen op de poort is.Als de stroomcontrole is ingeschakeld, zorg er dan voor dat de andere kant van de link ook de stroomcontrole ondersteunt en zorg er voor dat de instellingen op beide uiteinden overeenkomen.Als de poort is geconfigureerd als onderdeel van een EtherChannel, worden de status ervan en de status van de andere poorten in het kanaal weergegeven. Informatie over het buurapparaat verschijnt gebaseerd op informatie die door CDP wordt verkregen, als u ervan uitgaat dat CDP op beide apparaten in het kanaal is ingeschakeld.FCS-Err-Dit is het aantal geldige grootteframes met Frame Check Sequence (FCS) fouten maar geen framing fouten. Dit is meestal een fysiek probleem, bijvoorbeeld, met bekabeling, een slechte poort of een slechte interfacekaart voor het netwerk (NIC), maar

kan ook op een duplex verschil wijzen. Uitlijning-fout-Dit is het aantal frames met uitlijning fouten, die frames zijn die niet eindigen met een even aantal octetten en een slechte cyclus Redundantie Check (CRC) hebben, ontvangen op de poort. Deze wijzen meestal op een fysiek probleem, bijvoorbeeld, de bekabeling, een slechte poort of een slechte NIC, maar kunnen ook op een duplex mismatch wijzen. Wanneer de kabel eerst op de poort is aangesloten, kunnen sommige van deze fouten voorkomen. Als er een hub is aangesloten op de poort, kunnen botsingen tussen andere apparaten op de hub deze fouten veroorzaken.Xmit-Err en Rcv-Err-Dit geeft aan dat de interne poort die (Tx) wordt verzonden en ontvangen (RX) buffers vol zijn. Een gemeenschappelijke oorzaak van Xmit-Err is verkeer van een hoge bandbreedte verbinding die wordt geschakeld naar een lagere bandbreedte verbinding, of verkeer van meerdere inkomende verbindingen die naar één enkele uitgaande verbinding worden geschakeld. Bijvoorbeeld, als een grote hoeveelheid bursty verkeer op een gigabit haven in komt en op een 100 Mbps haven uitgeschakeld wordt, kan dit het veld Xmit-Err op de 100 Mbps haven veroorzaken. Dit komt doordat die output buffer van de haven overweldigd is door het overtollige verkeer door de snelheidswanverhouding tussen de inkomende en uitgaande bandbreedte.Achterste kolonie (late botsingen) - Dit is het aantal keer dat een botsing op een bepaalde haven laat in het transmissieproces wordt gedetecteerd. Voor een poort van 10 Mbit/sec, is dit later dan 512 bit-times in de transmissie van een pakket. Vijfhonderd en twaalf bit-times komen overeen met 51,2 microseconden op een 10 Mbit/sec systeem. Deze fout kan onder andere duiden op een dubbele mismatch. Bij het duplex wanmatch scenario wordt de late botsing gezien aan de halfzijkant. Aangezien de halfzijkant overdraagt, wacht de volledige duplexkant niet zijn beurt en geeft tegelijkertijd een late botsing uit. Late botsingen kunnen ook een Ethernet kabel of segment aangeven die te lang is. De botsingen zouden niet op havens moeten worden gezien die als volledige duplex worden gevormd.Enkelvoudig botsen (één botsing) - Dit is het aantal keer dat één botsing optreedt voordat de poort een kader naar de media met succes doorgeeft. Botsingen zijn normaal voor poorten die als half duplex zijn geconfigureerd, maar dienen niet op volle duplexpoorten te worden gezien. Als de botsingen dramatisch stijgen, wijst dit op een zeer gebruikte verbinding of wellicht een duplex mismatch met het aangesloten apparaat.Meervoudige botsing (meervoudige botsing) - Dit is het aantal keer dat er meerdere botsingen optreden voordat de poort een kader naar de media succesvol doorgeeft. Botsingen zijn normaal voor poorten die als half duplex zijn geconfigureerd, maar dienen niet op volle duplexpoorten te worden gezien. Als de botsingen dramatisch stijgen, wijst dit op een zeer gebruikte verbinding of wellicht een duplex mismatch met het aangesloten apparaat.Overtollige (overmatige aanrijdingen) - Dit is een aantal frames waarvoor de transmissie op een bepaalde poort mislukt vanwege overmatige aanrijdingen. Een excessieve botsing gebeurt wanneer een pakje een botsing 16 keer in een rij heeft. Het pakje wordt dan ingetrokken. Excessieve botsingen zijn doorgaans een indicatie dat de lading op het segment over meerdere segmenten moet worden verdeeld, maar kunnen ook wijzen op een duplex verschil met het aangesloten apparaat. De botsingen zouden niet op havens moeten worden gezien die als volledige duplex worden gevormd.Carri-Sen (dragerlogica) - Dit komt voor elke keer dat een Ethernet controller gegevens wil verzenden over een half duplex verbinding. De controller acht de draad en controleert of het niet druk is voordat hij wordt verzonden. Dit is normaal op een half duplex Ethernet-segment. Ondermaats-De ontvangen frames die kleiner zijn dan de minimale IEEE 802.3-grootte van 64 bytes lang, die framing-bits uitsluiten, maar FCS-documenten omvatten, die anders goed zijn gevormd en een geldig CRC hebben. Controleer het apparaat dat deze beelden stuurt.Runts-De ontvangen frames die kleiner zijn dan de minimale IEEE 802.3-grootte (64 bytes voor

Ethernet) en met een slechte CRC. Dit kan worden veroorzaakt door een duplex mismatch en fysieke problemen, zoals een slechte kabel, poort of NIC op het aangesloten apparaat. Rigants-frames die de maximale IEEE 802.3-grootte overschrijden (1518 bytes voor niet-jumbo Ethernet) en een slechte FCS hebben. Probeer het betreffende apparaat te vinden en verwijder het van het netwerk. In veel gevallen is het het gevolg van een slechte NIC.De duidelijke tellers uitgeven [alle] | mod/port] opdracht om de statistieken voor de showpoort opnieuw in te stellen, Mac en tellers opdrachten tonen. Raadpleeg [Snelle links](http://www.cisco.com/en/US/products/hw/switches/ps708/prod_command_reference_list.html) [naar Catalyst 6500 familieswitch en ROM Monitor Commands](http://www.cisco.com/en/US/products/hw/switches/ps708/prod_command_reference_list.html) voor meer informatie en een verdere uitleg van de verschillende velden in de show port opdracht output.

9. Controleer of de verkeertellers zowel aan- als aan-uitsprong op de haven verhogen. U kunt ook de opdracht Show Mac<module#>uitgeven als u de MAC info voor alle poorten voor een bepaalde module wilt bekijken.

Port Rcv-Unicast Rcv-Multicast Rcv-Broadcast -------- -------------------- -------------------- -------------------- 6/1 20890 894039 74883 Port Xmit-Unicast Xmit-Multicast Xmit-Broadcast -------- -------------------- -------------------- -------------------- 6/1 12845 73660 179 Port Rcv-Octet Xmit-Octet -------- -------------------- -------------------- 6/1 79498714 8738501 MAC Dely-Exced MTU-Exced In-Discard Out-Discard -------- ---------- ---------- ---------- ----------- 6/1 0 0 0 0 Port Last-Time-Cleared

----- -------------------------- 6/1 Sun Oct 13 2002, 16:37:58

esc-6509-c (enable) **show Mac 6/1**

esc-6509-c (enable)

De vorige uitvoer toont de totale unicast, multicast, en uitgezonden pakketten die (RCCv) worden ontvangen en (Xmit) op een haven worden verzonden.N.B.: Als de poort een Inter-Switch Link Protocol (ISL) stam is, is al het verkeer multicast en gebruiken alle ISL-headers het bestemming multicast adres 100-0C-CC-CC-CC.Dely—Dit is het aantal beelden dat door deze poort wordt weggegooid vanwege een buitensporige vertraging voor transmissie door de schakelaar. Deze teller mag nooit omhoog gaan, tenzij de haven erg veel gebruikt wordt.MTU overtreffen - Dit is een indicatie dat een van de apparaten op die poort of het segment meer dan de toegestane beeldgrootte (1518 bytes voor niet-jumbo Ethernet) overbrengt.In-Discard-Dit is het resultaat van inkomende geldige kaders die werden verworpen omdat het kader niet moest worden geschakeld. Dit kan normaal zijn als een hub is aangesloten op een poort en twee apparaten op die hub data uitwisselen. De switchpoort ziet nog de gegevens maar hoeft niet te schakelen, aangezien de CAM-tabel het MAC-adres van beide apparaten toont die met dezelfde poort zijn gekoppeld, en dus wordt er niets aan gedaan. Deze teller kan ook op een haven die als boomstam wordt gevormd uitbreiden als die boomstam voor sommige VLANs blokkeert, of op een haven die het enige lid van een VLAN is.Out-Discard-This is het aantal uitgaande pakketten dat is geselecteerd om verworpen te worden alhoewel er geen pakketfouten zijn gedetecteerd. Eén mogelijke oorzaak van het weggooien van een dergelijk pakje kan bestaan uit het vrijmaken van de bufferruimte.De duidelijke tellers uitgeven [alle] | mod/port] opdracht om de statistieken voor

de showpoort opnieuw in te stellen, Mac en tellers opdrachten tonen.Raadpleeg [Snelle links](http://www.cisco.com/en/US/products/hw/switches/ps708/prod_command_reference_list.html) [naar Catalyst 6500 familieswitch en ROM Monitor Commands](http://www.cisco.com/en/US/products/hw/switches/ps708/prod_command_reference_list.html) voor meer informatie en een verdere uitleg van de verschillende velden in de show Mac opdracht uitvoer.

10. Controleer de gedetailleerde statistische gegevens voor een specifieke haven.

esc-6509-c (enable) **show counters 6/1**

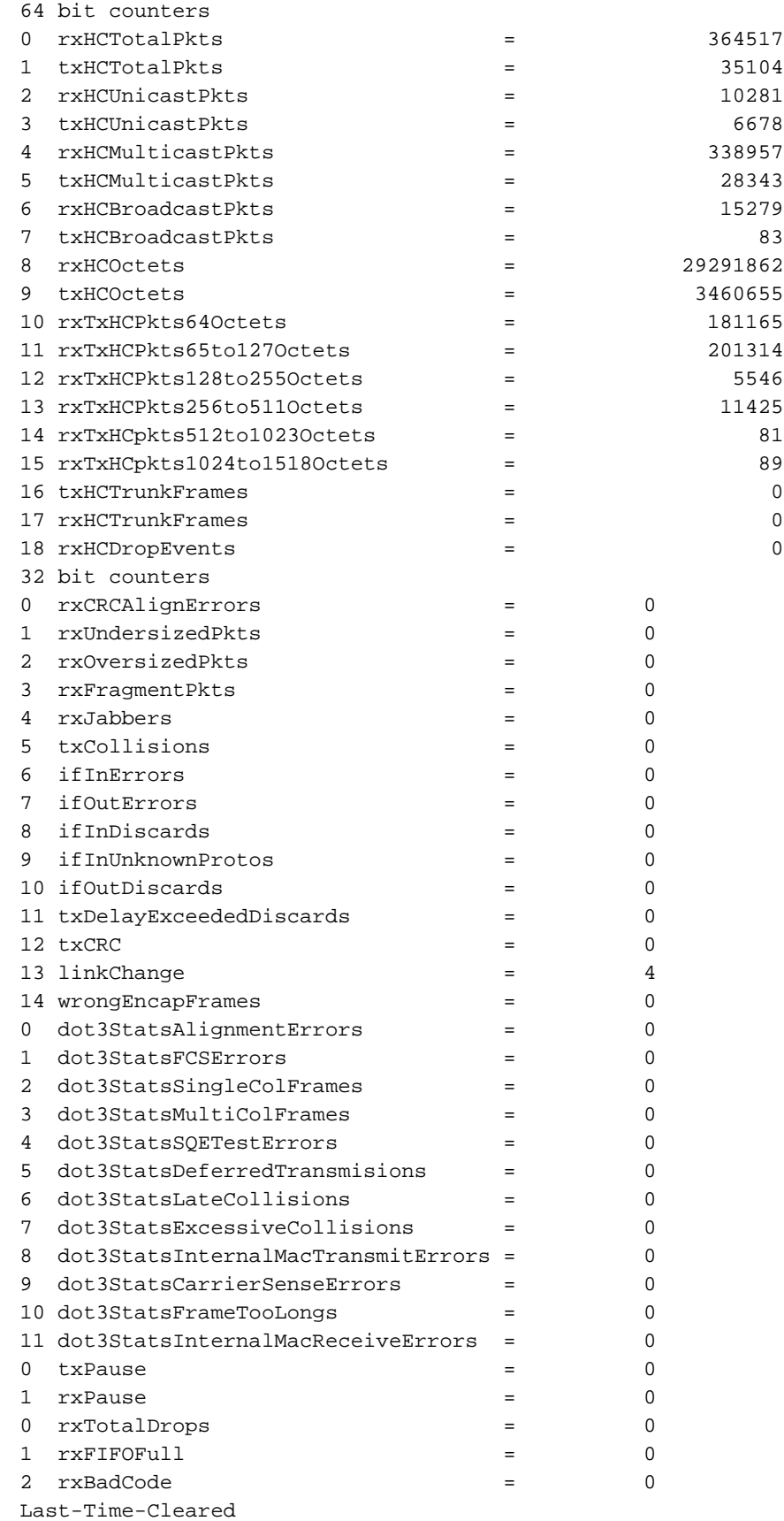

-------------------------- Sun Oct 20 2002, 16:23:06 esc-6509-c (enable)

Dit is een lijst van een aantal van de niet-generieke contradetails van de vorige uitvoer:RxFragmentPacket-Dit is het totale aantal ontvangen pakketten die niet eindigen met een even aantal octetten (uitlijning fout) of die een FCS-fout hebben en kleiner dan 64 octetten in lengte zijn. Dit omvat geen framing bits, maar FCS-

octetten.dot3StatsInternalMacOntvang-A telling van frames waarvoor de ontvangst op een bepaalde poort mislukt vanwege een interne MAC-sublayer een fout ontvangt. Een kader wordt alleen geteld als het niet wordt geteld door de corresponderende instantie van dot3StatsFrameTo, dot3StatsAlignment-fouten of dot3StatsFCSE-fouten. Met name kan een geval van dit object een aantal ontvangen fouten op een bepaalde poort vertegenwoordigen die anders niet zijn geteld.dot3StatsInternalMacTransmitErOUTEN-Dit is een telling van frames waarvoor de transmissie op een bepaalde poort mislukt vanwege een interne MAC-sublaag die fout veroorzaakt. Een kader wordt alleen geteld als het niet wordt geteld door het corresponderende exemplaar van dot3StatsLateCollisies, dot3StatsExcessiousCollisies of dot3StatsCarrierSenseErOUters.RxJabbers-het totale aantal ontvangen pakketten dat langer is dan 1518 octetten, wat framing bits omvat maar FCS-octetten bevat, en niet eindigen met een even aantal octetten (uitlijning error) of een FCS-fout. De aanbevolen handeling is om het apparaat te isoleren dat deze pakketten verstuurt.txDelayOvergeprogrammeerd-Het aantal beelden dat door deze poort is weggegooid vanwege een excessieve vertraging door de schakelaar. Deze teller is het zelfde als de Dely-Exced teller in de output van de show Mac opdracht, en zou nooit omhoog moeten gaan tenzij de poort onder zeer hoog gebruik is.AlsInOnbekendeProtocols - het aantal inkomende pakketten met onbekende protocollen.TxCRC - Deze toename wanneer frames worden verzonden met een slechte CRC, maar omvat geen frames die zijn afgebroken als gevolg van een late botsing. Deze teller neemt doorgaans toe op een perspoort wanneer het verzenden van een frame dat als een ISL frame op een ingangspoort wordt ontvangen, maar dat een Ethernet-pakket met een slechte CRC erin vervoert, terwijl het ISL-pakket zelf een goede CRC heeft. Het kan ook veroorzaakt worden door slechte switch hardware. Een manier om problemen op te lossen is dit om uitgezonden verkeer op een haven te verzenden en te zien of de tegenstappen op alle verbonden havens van de uitgang. Als dit gebeurt onafhankelijk van de haven waar u verkeer naar stuurt, is er een storing in de schakelaar hardware, waarschijnlijk de chassis of de controlemodule. Als de teller alleen toeneemt wanneer een bepaalde module wordt gebruikt om verkeer naar te sturen, heeft deze module een hardwarestoring. Als de teller alleen op een paar havens wordt verhoogd, hebben de havens zelf een probleem. Als de oorzaak niet door de vorige test kan worden bepaald, controleer dan de buurschakelaars die ISL aangesloten zijn of controleer ISL aangesloten eindapparaten. Neem contact op met [Cisco technische ondersteuning](http://www.cisco.com/warp/public/687/Directory/DirTAC.shtml) als u verdere assistentie nodig hebt.dot3StatsQETestErills-Dit is een aantal keren dat het QE TESTFOUT bericht gegenereerd wordt door de fysieke laag signaleringssublaag (PLS) voor een bepaalde interface. Het  $_{QE}$  TESTFOUTbericht is gedefinieerd in punt 7.2.2.2.4 van het American National Standards Institute (ANSI)/IEEE 802.3-1985 en de generatie ervan wordt beschreven in punt 7.2.4.6 van hetzelfde document. Deze teller zou nooit omhoog moeten gaan, omdat hij slechts van belang is voor externe Ethernet

transceivers.dot3StatsCarrierSense-fouten - Dit is het aantal keren dat de conditie van de drager verloren is of nooit opgeëist is tijdens een poging om een kader op een bepaalde poort te verzenden. Het aantal dat wordt voorgesteld door een instantie van dit object wordt voor elke transmissiepoging hoogstens één keer verhoogd, zelfs als de conditie van de vervoerder tijdens een transmissiepoging fluctueert. Deze teller is de zelfde teller als het veld Carri-Sen in de uitvoer van het show port opdracht. Dit is normaal op een half duplex

Ethernet-segment. LinkChange-Dit is het aantal keer dat de poortgrepen tussen een verbonden staat en een niet-verbonden staat zijn. Als deze tegenstappen constant toenemen, betekent het dat er iets mis is met deze poort, de kabel aangesloten op deze poort, of het apparaat aan het andere eind van de kabel.dot3StatsFrameToList - Dit is een telling van frames die op een bepaalde interface is ontvangen die de maximum toegestane grootte van het kader overschrijdt. Controleer het apparaat dat aan de poort is bevestigd.dot3StatsFCSE-Dit is een telling van geldige frames ontvangen op een bepaalde interface die eindigt met een even aantal octetten maar de FCS-toets niet doorgeeft. Dit is meestal een fysiek probleem, bijvoorbeeld, de bekabeling, slechte poort of slechte NIC kaart, maar kan ook op een duplex mismatch wijzen. Dit is dezelfde teller als het veld FCS-Err in de uitvoer van de show poort opdracht.dot3StatsSingleColFrames - Dit is een telling van succesvolle overgebrachte frames op een bepaalde poort waarvoor de transmissie aanvankelijk door precies één botsing wordt geremd. Botsingen zijn normaal voor poorten die als half duplex zijn geconfigureerd, maar dienen niet op volle duplexpoorten te worden gezien. Als de botsingen drastisch stijgen wijst dit op een zeer gebruikte verbinding, of wellicht een duplex mismatch met het aangesloten apparaat. Dit is dezelfde teller als het Single-Coll veld in de uitvoer van de show poort opdracht.dot3StatsMultiColFrames - Dit is een telling van succesvolle overgebrachte frames op een bepaalde poort waarvoor de transmissie aanvankelijk door meer dan één botsing wordt geremd. Botsingen zijn normaal voor poorten die als half duplex zijn geconfigureerd, maar dienen niet op volle duplexpoorten te worden gezien. Als de botsingen drastisch stijgen wijst dit op een zeer gebruikte verbinding of wellicht een duplex mismatch met het aangesloten apparaat. Dit is dezelfde teller als het veld  $Multi-Coll$ in de uitvoer van de show poort opdracht.dot3StatsExcessivelyCollissingen-Dit is een telling van frames waarvoor de transmissie op een bepaalde poort niet heeft veroorzaakt door excessieve botsingen. Een excessieve botsing gebeurt wanneer een pakje een botsing 16 keer in een rij heeft. Het pakje wordt dan ingetrokken. Excessieve botsingen zijn doorgaans een indicatie dat de lading op het segment over meerdere segmenten moet worden verdeeld, maar kunnen ook wijzen op een duplex verschil met het aangesloten apparaat. De botsingen zouden niet op havens moeten worden gezien die als volledige duplex worden gevormd. Dit is dezelfde teller als het veld overtollig-koll in de uitvoer van de show port opdracht.dot3StatsLateColldecisions-Dit is het aantal keren dat een botsing op een bepaalde poort laat in het transmissieproces wordt gedetecteerd. Voor een poort van 10 Mbit/sec is dit later dan 512 bit-times in de transmissie van een pakket. 512 bit-times komt overeen met 51,2 microseconden op een 10 Mbit/sec systeem. Een late botsing wordt ook beschouwd als een generieke botsing ten behoeve van andere botsing-gerelateerde statistieken. Deze teller is het zelfde als het laat-koll gebied in de uitvoer van het tonen havenbevel, en kan een duplex mismatch onder andere wijzen. Bij het duplex wanmatch scenario wordt de late botsing gezien aan de halfzijkant. Aangezien de halfzijkant overdraagt, wacht de volledige duplexkant niet zijn beurt en geeft tegelijkertijd een overslag, wat een late botsing veroorzaakt. Late botsingen kunnen ook een Ethernet kabel of segment aangeven die te lang is. De botsingen zouden niet op havens moeten worden gezien die als volledige duplex worden gevormd.dot3StatsDeferredTx-A telling van frames waarvoor de eerste transmissie poging op een bepaalde poort wordt vertraagd omdat het medium druk is. Deze telling omvat geen frames die betrokken zijn bij botsingen. Uitgestelde transmissies zijn normaal in Ethernet, echter kan een hoge telling wijzen op een sterk geladen segment.**rxBadCode - Dit is een telling van ontvangen** frames waarvoor de preambule een slechte code heeft. Controleer het apparaat dat op de poort is aangesloten.AsInDiscards-Dit is een telling van geldige ontvangen frames die door het

verzendproces van de schakelaar worden verworpen. Dit is dezelfde teller als het veld In-Discard in de uitvoer uit de opdracht Mac. U ziet dit wanneer u verkeer op een stam voor een specifiek VLAN ontvangt terwijl de switch geen andere poorten op dat VLAN heeft. U ziet ook deze teller oplopen wanneer het doeladres van het pakket op de poort wordt geleerd het pakket wordt ontvangen, of wanneer een poort als stam wordt gevormd en die stam voor VLANs blokkeert.rxUndersizePkts - het totale aantal ontvangen pakketten die minder dan 64 octetten lang zijn, wat framing bits niet omvat, maar FCS octetten omvat, en anders goed gevormd zijn. Deze teller is hetzelfde als het veld ondergrootte in de uitvoer van de show poort opdracht. Controleer het apparaat dat deze beelden stuurt.RxOversizePackets - het totale aantal ontvangen pakketten dat langer is dan 1518 octetten, wat framing bits niet omvat, maar FCS octetten bevat, en anderszins goed gevormd zijn. Controleer het apparaat dat op deze poort is aangesloten. Deze teller kan groter worden wanneer het apparaat dat aan de haven wordt aangesloten ISL insluiting heeft toegelaten, en de haven zelf niet. Deze teller neemt ook toe als u jumboframes zonder de configuratie van een jumbosteun op de haven ontvangt.dot3StatsAlignment-fouten - het totale aantal ontvangen pakketten dat een lengte heeft, exclusief framing-bits, maar FCSdocumenten bevat, van 64 tot 1518 octetten, inclusief, maar niet eindigen met een even aantal octetten en hebben een slechte FCS. Dit is dezelfde teller als het veld uitlijningfout in de uitvoer uit de opdracht Show Port. Deze fouten wijzen meestal op een fysiek probleem, bijvoorbeeld, de bekabeling, slechte poort of slechte NIC kaart, maar kunnen ook op een duplex mismatch wijzen. Wanneer de kabel eerst op de poort is aangesloten, kunnen sommige van deze fouten voorkomen. Als er een hub is aangesloten op de poort, kunnen botsingen tussen andere apparaten op de hub deze fouten veroorzaken.rxTotalDrops - Deze teller bevat een som van deze tellers:Het aantal slechte pakketten vanwege een CRC-fout.Een fout met codering of sequentie.Het aantal CBLblokkeringen (Color Block Logic) daalt.Het aantal gevallen van ongeldige insluiting.Het aantal uitzending-onderdrukking daalt.Het aantal druppels omdat de pakketlengte kleiner is dan 64 of groter dan 1518 bytes.CBL verwijst naar de staat van de overspannende boom van een bepaald VLAN (kleur) op de betrokken poort. Als de poort in een over-boom blokkerende staat voor een bepaald VLAN is, is het normaal om pakketten te laten vallen die op die poort voor dat VLAN worden ontvangen. Zie stap 21 voor meer informatie over CBL.

11. Controleer op stijgende fouten. Geef ook de show logging buffer 1023 opdracht uit, die in stap 3 wordt getoond, die elk van deze fouten die op een poort voorkomen op een hoop slaat. Sommige fouten zorgen ervoor dat de module door firmware wordt hersteld. Deze opdracht is ingevoerd in CatOS release 5.5(12), 6.3(4) en 7.x. esc-6509-c (enable) **show intcounters 6/1**

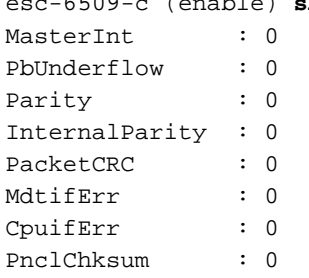

Geef de opdracht logboek uit om de geschiedenis van de module resets te krijgen. esc-6509-c (enable) **show log 6**

Module 6 Log: Reset Count: 73 Reset History: Sun Oct 13 2002, 15:51:18

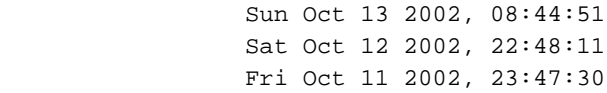

12. Deze opdracht toont de registers van de ASIC van het randje die specifiek op foutentellingen betrekking hebben. Ze moeten allemaal foutloos zijn. Neem drie momentopnamen om te controleren op stappen in de tellers.

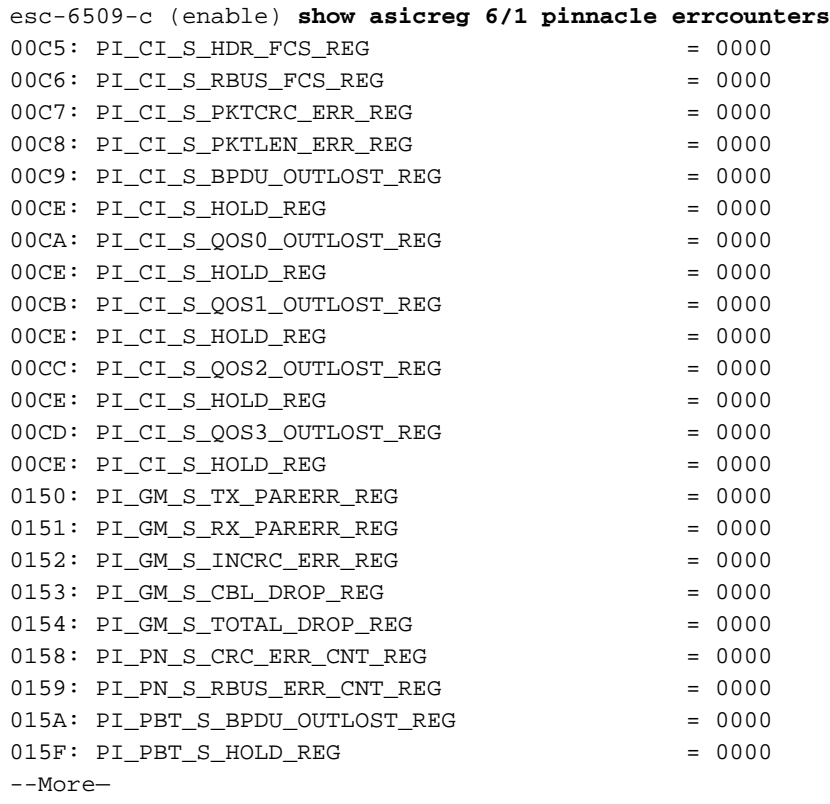

13. Deze opdracht geeft de muisregisters van het lettertype ASIC weer. Neem drie momentopnamen om te controleren op veranderingen in de tellers om ervoor te zorgen dat de registers niet vastzitten.

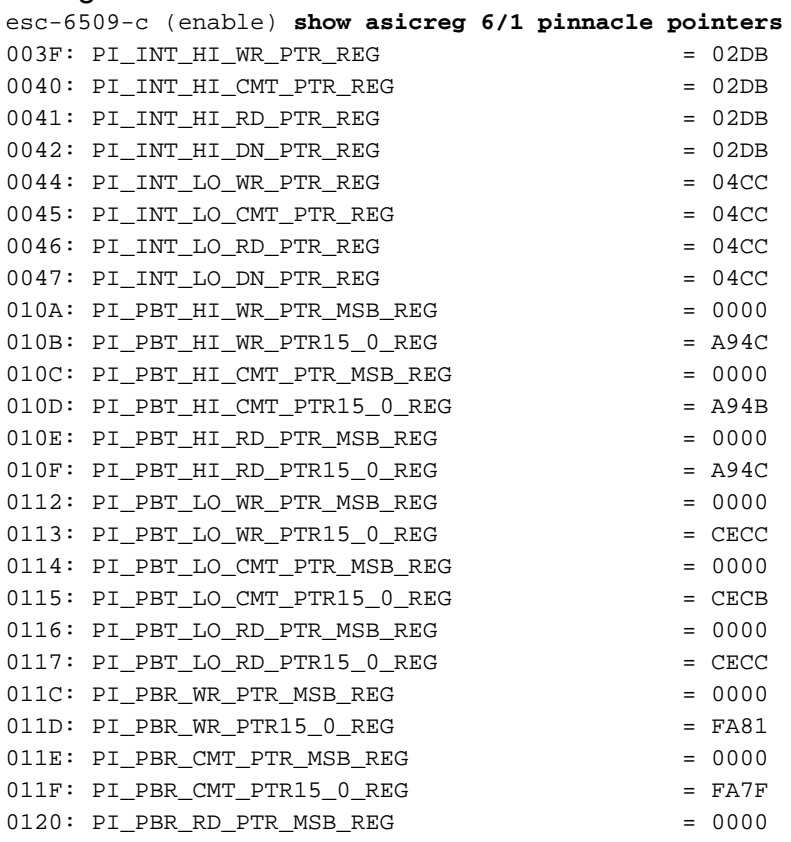

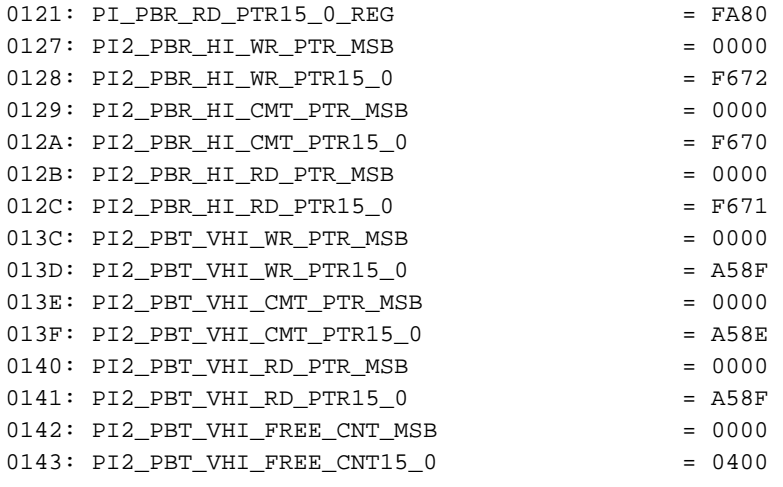

```
esc-6509-c (enable)
```
Aanwijzingen naar interne pakketbuffers moeten verplaatsen (PI\_INT\_HI... en PI\_INT\_LO... tellers)Prioritaire TX-tips voor externe pakketbuffers moeten verplaatsen (PI\_PBT\_HI... en PI\_PBT\_LO... tellers)Prioriteit RX-tips naar externe pakketbuffers moeten verplaatsen (PI\_PBR\_HI.. en PI\_PBR\_LO... tellers)

14. Geef deze opdracht uit om alle instellingen van het Pinnacle ASIC-register te dumpen. Verzamel drie momentopnamen van deze informatie als dit door de TAC-ingenieur wordt gevraagd.

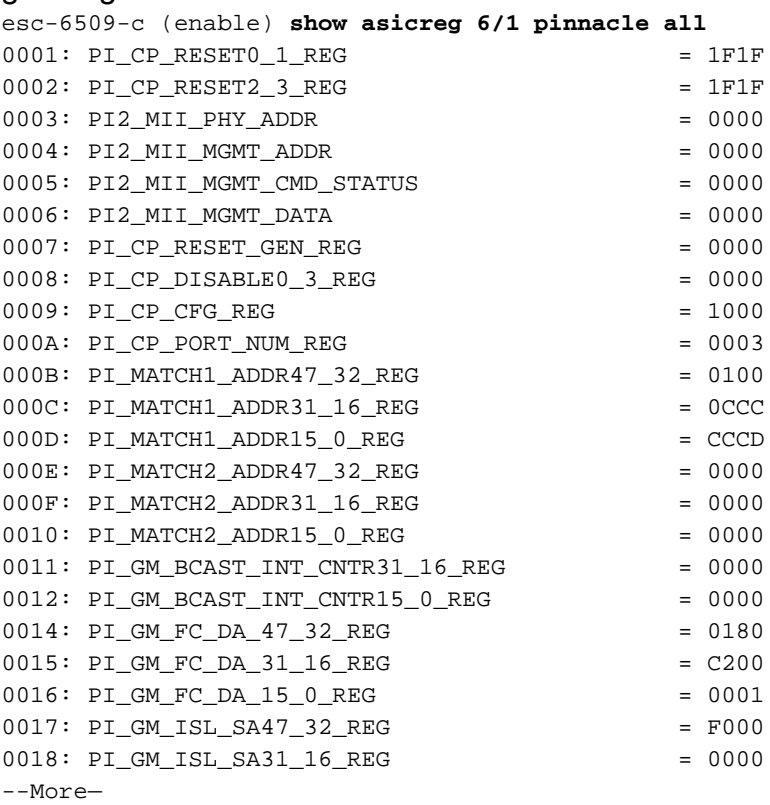

15. Deze opdracht geeft de registers weer van de Oil ASIC voor de poort die specifiek betrekking hebben op foutentellingen. Ze moeten allemaal foutloos zijn. Neem drie momentopnamen om te controleren op stappen in de tellers.

esc-6509-c (enable) **show asicreg 6/1 coil errcounters**

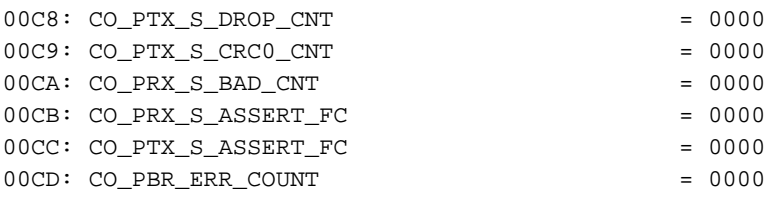

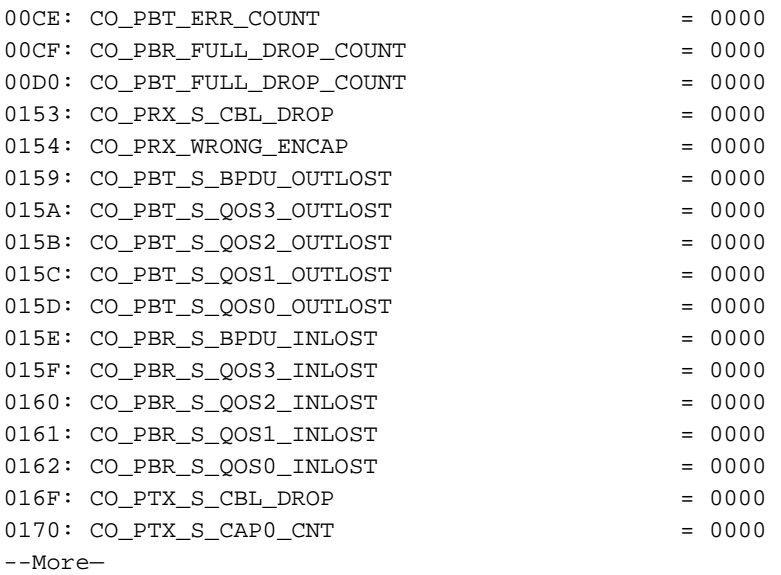

De tellers co\_PRX\_S\_ASSERT\_FC\_en CO\_PTX\_S\_ASSERT\_FC kunnen soms toenemen, wat betekent dat er een opstopping is tussen de ASIC van het randje en de ASIC van de Coil verbonden met deze poort. Deze tellers geven aan dat of de Kolen ASIC stroomregelberichten van de Pinnacle ASIC ontvangt, of stroomregelaar aanstuurt naar de Pinnacle ASIC door de gigabit verbinding tussen de ASIC's. Bijvoorbeeld, als het Pinnacle een stroomregelaar van de Kool ontvangt, kan het betekenen dat het verkeer in de Kolen ASIC komt van de gigabit verbinding naar de Pinnacle ASIC de output buffers op één of meer van de 12 10/100 poorten die geassocieerd zijn met die Kolen ASIC overweldigt door de snelheidswanverhouding. De spoel is stroomregelend in het kanaal om aan te geven dat de transmissie vertraagt om dit te voorkomen. De xmit-err teller in de output van de show port opdracht, die in stap 8 wordt getoond, geeft aan of de output buffers op een van de 12 10/100 poorten worden overschreden.Opmerking: standaardinstelling is dat stroomregeling tussen de ASIC's van de snijkop en de spoel wordt uitgeschakeld: esc-6509-c (enable) **show option flowcontrol** Option flowcontrol: disabled

16. Deze opdracht geeft de muisregisters weer van de Oil ASIC gekoppeld aan de poort. Neem drie momentopnamen om op veranderingen in de tellers te controleren om ervoor te zorgen dat de registers niet vastzitten.

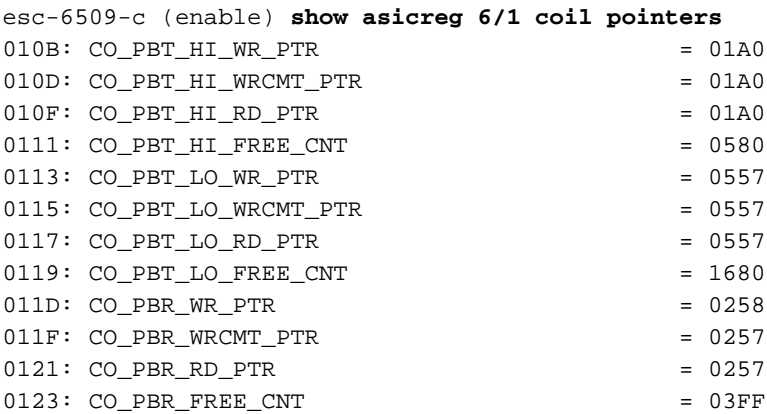

esc-6509-c (enable)

Hoge en lage tellers zouden moeten bewegen (CO\_PBT\_HI... en CO\_PBT\_LO...)Rx tellers moeten verplaatsen (CO\_PBR..)

17. Geef deze opdracht uit om de specifieke MAC-controle-instelling van het ASIC-register van de spoorstaaf dat bij de haven hoort te dumpen. Dit kan worden gebruikt om te verifiëren

dat de duplexinstelling in de uitvoer van het opdracht van de show port werkelijk in de ASIC van de Kil is ingesteld, wat bijzonder nuttig is in de autoonderhandeling, of jumbopakketten in de ASIC voor deze poort zijn ingeschakeld, die de instelling zouden moeten passen die in de uitvoer van de **show jumbo-**opdracht wordt gezien, en dat de MAC niet achteruit is.

```
esc-6509-c (enable) show asicreg 6/1 coil 129
0129: CO MAC CONTROL1 = 014Cesc-6509-c (enable)
Dit is de decode van de opdrachtoutput:
```
0x014C = 101001100 binary Checking bit setting from right to left: Bit5 = 0 (MAC loopback is disabled) Bit6 = 0 (tx & rx of jumbo packets is disabled) Bit7 = 1 (full duplex)

Geef deze opdracht uit om alle instellingen van het ASIC-register van Coil te dumpen die bij 18. de poort zijn gekoppeld. Verzamel drie momentopnamen van deze informatie als dit door de

```
TAC-ingenieur wordt gevraagd.
esc-6509-c (enable) show asicreg 6/1 coil all
0001: CO_TFIFO_CONFIG = 0001
0002: CO_CPU_DISABLE0_3 = 0000
0003: CO_CPU_DISABLE4_7 = 0000
0004: CO_CPU_DISABLE8_11 = 0000
0005: CO_CPU_RESET_GEN = 0000
0006: CO_PORT_NUM = 0000
0007: CO_PB_CONFIG = 0000
0008: CO_CPU_MATCHA_ADDR47_32 = 0180
0009: CO_CPU_MATCHA_ADDR31_16 = C200
000A: CO_CPU_MATCHA_ADDR15_0 = 0020
000B: CO_CPU_MATCHB_ADDR47_32 = 0100
000C: CO CPU MATCHB ADDR31 16 = 0CCC
000D: CO_CPU_MATCHB_ADDR15_0 = CCCD
000E: CO_CPU_MATCHC_ADDR47_32 = 0000
000F: CO_CPU_MATCHC_ADDR31_16 = 0000 = 0000
0010: CO_CPU_MATCHC_ADDR15_0 = 0000
0011: CO_MDT_CONFIG = 0000
0012: CO\_MDR\_BCAST\_INT\_CNTR15_0 = BEBC
0013: CO \text{ MDR} \text{ FC} \text{ TYPE} = 8808
0014: CO_MDR_FC_DA_47_32 = 0180
0015: CO_MDR_FC_DA_31_16 = C200
0016: CO_MDR_FC_DA_15_0 = 0001
0017: CO_MDT_ISL_SA47_32 = 0001
--More—
```
19. Geef deze opdracht uit om de media-onafhankelijke interface (mii) te dumpen door instellingen te registreren die aan de poort zijn gekoppeld. Verzamel drie momentopnamen van deze informatie als dit door de TAC-ingenieur wordt gevraagd. U kunt ook 0000, 0001 en 0005 decoderen om de instellingen voor automatische onderhandeling voor de poort te controleren zoals hier wordt getoond.Opmerking: Deze CLI is momenteel niet functioneel vanaf CatOS release 6.3(8) en hoger. Raadpleeg Cisco bug-ID [CSCdz26435](http://tools.cisco.com/Support/BugToolKit/search/getBugDetails.do?method=fetchBugDetails&bugId=CSCdz26435) (alleen [geregistreerde](http://tools.cisco.com/RPF/register/register.do) klanten) voor meer informatie.

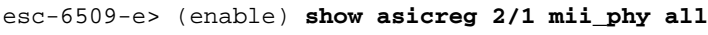

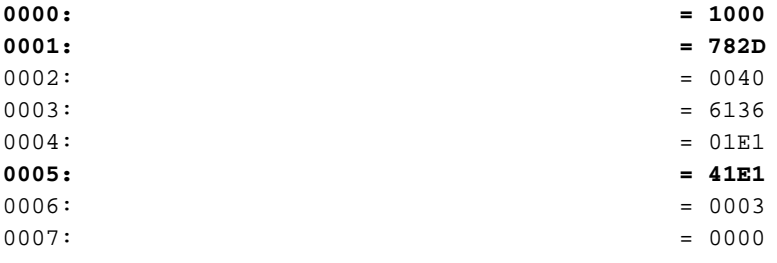

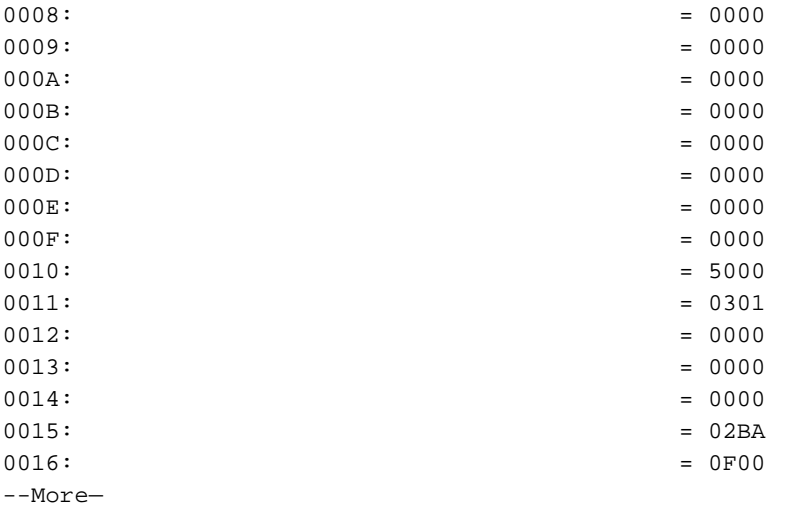

De instellingen mii\_phy voor register 0000, 0001 en 0005 kunnen nuttig zijn om autoonderhandeling instellingen te helpen controleren.Registreert 0000 en 0001—Wat wordt verondersteld waarvoor de poort is ingesteld.Registreer 0005 - Wat wordt verondersteld de verbindingspartner (ander eind) door auto-onderhandeling in staat is.Sleutel voor register **0000: Uit het uitvoerregister van de steekproef, 0000 = 1000 hex = 0001 0000 0000 0000 in** binaire toestand. Als je van rechts naar links telt (bit 0 tot 15) en de vorige key gebruikt, kun je zien dat het enige bit dat op gelijk 1 is ingesteld bit 12 is, wat betekent dat er vanuit gegaan wordt dat onze haven is ingesteld op auto-onderhandeling, wat kan worden geverifieerd met de show port commando

esc-6509-e (enable) **show port 2/1** Port Name Status Vlan Duplex Speed Type ----- -------------------- ---------- ---------- ------ ----- ------------ 2/1 connected 176 **a-full a-100** 10/100BaseTX

Sleutel voor register 0001: (De poortinstellingen)Uit het uitvoerregister van de steekproef, 0001 = 782D hex = 0111 1000 0010 1101 in binair getal. Als u van rechts naar links (bit 0 tot 15) telt en de vorige key gebruikt, kunt u zien dat de enige bits die op gelijk 1 zijn ingesteld 0,2,3,5 en 11 tot 14 zijn. Dit betekent dat u uw link partner had moeten vertellen dat u 10BaseT en 100BaseT in zowel de helft- als de volledige duplexmodus steunt door het autoonderhandelingsproces. Het betekent ook dat het automatische onderhandelingsproces is voltooid en dat u de link hebt.

Sleutel voor register **0005**: (Link partner mogelijkheid):Uit het uitvoerregister van de steekproef, 0005 = 41E1 hex = 0100 0001 1110 0001 in binair getal. Als je van rechts naar links telt (bit 0 tot 15) en de vorige key gebruikt, kun je zien dat de enige bits 0, 5 tot 8 en 14 op gelijk 1 zijn ingesteld. Dit betekent dat het aan deze poort bevestigde apparaat door het automatische onderhandelingsproces heeft erkend dat het zowel 10BT en 100BT alsook de volledige duplexmodus ondersteunt, omdat bits 5 tot 8 net zo goed als bit 14 is ingesteld. Onze switchpoort dient in te stemmen met de best ondersteunde instelling waartoe het aangesloten apparaat in staat is, wat in dit geval 100/vol is.

20. Controleer de LTL-instelling (Local Target Logic) van een poort. LTL wordt door de supervisor gebruikt om een bepaald pakket aan de aangewezen poort te richten. Als de Supervisor bijvoorbeeld een broadcast-pakket naar alle poorten in een bepaald VLAN moet doorsturen, wordt een bepaalde LTL-waarde gebruikt in het resultaat dat op de Resultaat BUS (RBUS) wordt verzonden om dit naar de lijnkaarten te signaleren. Als de uitzending niet via een poort komt die het zou moeten zijn, controleer dan de LTL voor die haven. Hetzelfde concept kan worden gebruikt voor eenastpakje en voor onbekende problemen

met de overstroming van eenhosten. Voordat u naar LTL kijkt, controleer of de poorten zijn geconfigureerd zoals ze zouden moeten zijn via de opdrachten in het gedeelte [Summary of](commands) [Commands](commands). Sommige insecten die met LTL problemen in het verleden verband houden hebben de Switched Port Analyzer (SPAN) optie betrokken, omdat SPAN de LTL wijzigt zodat een pakketanalyzer ook een kopie van het verkeer krijgt. Houd dit in gedachten als u een probleem oplossen.

esc-6509-c (enable) **show ltl 6/1** Getting LTL Data from Module 6, for Port 1 enabled entries (0x0000 to 0xFFFF) LTL memory bits work with active low (**enabled with 0**) Valid Ports ->0x000F 0xFFFF FFFF FFFF **INDEX LTL-A LTL-B** ---------> 0x0140: 0xFFFE 0xFFFF FFFF FFFE 0x80AF: 0xFFFE 0xFFFF FFFF FFFC

0xC0AF: 0xFFFE 0xFFFF FFFF FFFC LTL-details $0 \times 0140$ —Software unicast LTL-index $0 \times 80$ —Index van overstroming voor hardware0xC0—LTL-index voor hardware-uitzendingLTL-A wordt gebruikt door de Pinnacle (vier gigabit-poorten per chip) ASIC, LTL-B wordt gebruikt door de Coil (12 10/100 poorten per chip) ASIC's.De indexwaarde van 0x0140 is voor software-eenastverwerking. Deze waarde wordt afgeleid van de eigenlijke module en poortnummer. 0x0140 = 0000 0001 0100 0000. Maar alleen de laatste 10 bits (01 0100 0000) worden gebruikt. Voor haven 6/1 moet het havennummer minus één gelijk zijn aan de zes minst significante delen van de index (haven 1 - 1 = 0dec = 000000). Het modulenummer minus één moet worden weergegeven door de vier meest significante bits (module 6 - 1 = 5dec = 0101). Als je deze module en havenwaarde samenvoegt, geeft het 01 0100 0000.De eigenlijke LTL-A- en LTL-B-waarde voor de 0x0140-index is 0xFE en 0xFF...FFFE. Als u dit naar binair getal converteert (0xFE = 111 111 111 111 1110) en van rechts (poort 1) naar links leest, wordt alleen poort 1 ingesteld met een waarde van 0 voor zowel LTL-A als LTL-B. LTL-B vertegenwoordigt de vier ASIC's van de spoorlijn, dus dit betekent dat de 0x0140 LTL index wordt gebruikt om het eenastverkeer naar poort 6/1 te sturen. LTL-A staat voor de vier Pinnacle-poorten. Aangezien poort 6/1 is gekoppeld aan Spoel 1 (die de poorten 6/1 tot en met 12 afhandelt) en Ril 1 op de Pinnacle aansluit op poort 1, wordt ook haven 1 van de Pinnacle ingesteld. Een decode van de LTL index waarde voor software unicast zou slechts de haven in kwestie (6/1) moeten hebben vermeld, aangezien een unicast slechts één haven zou moeten gaan, en u 6/1 in de show ltl 6/1 opdracht hebt gespecificeerd. De indexwaarden van 0x80 en 0xC0 zijn voor hardware flood en broadcast. AF is het VLAN (0xAF = 175 decimale = VLAN 175). In tegenstelling tot de software unicast LTL index die specifiek is voor poort 6/1, bestrijken de uitzending en overstroomindexen LTL alle poorten voor de gehele module voor het gegeven VLAN.Als u de Coil ASICs LTL-B waarde (0xFF..FFFC) van index 0x80AF en 0xC0AF naar binair getal converteert, geeft het 0xFF..FFFC = 11...111 11 111 11111100. Als u van rechts (poort 1) naar links leest, worden alleen poorten 1 en 2 ingesteld met een waarde van 0, en dus slechts 6/1 en 6/2 kan onbekende zenders en uitzendingen voor VLAN 175 doorsturen op module 6. Als u de show poort en/of de show stam opdrachten geeft, moet dit onthullen dat 6/1 en 6/2 de enige actieve poorten in VLAN 175 zijn module 6.Opmerking: LTL dient voor een poort te worden ingesteld, zelfs als deze in een staat met overspannende bomen is geblokkeerd.De conversie van Pinnacle ASIC's LTL-A waarde (0xFE) van index 0x80AF en 0xC0AF naar binair gegeven 0xFE = 111 111 111 111 11 111 1110. Als je van rechts (poort 1) naar links leest, wordt alleen poort 1 ingesteld met een waarde van 0, en dus kan alleen port 1 op de Pinnacle onbekende unicast en uitzendingen voor VLAN 175 doorsturen op module 6. Vergeet niet dat elke Coil ASIC 12 10/100 poorten behandelt, dus poort 6/1 en 6/2 deel

uitmaakt van dezelfde Coil ASIC (de eerste Coil ASIC) IC), dat zich verbindt met poort 1 van het Pinnacle. Als een poort gekoppeld aan de tweede Coil ASIC op module 6 (poorten 6/13 tot en met 24) ook actief was in VLAN 175, correspondeert die Coil ASIC met poort 2 op de Pinnacle, en LTL-A is ingesteld op 0xFFFC = 111 100.

21. Controleer de CBL van een poort. De kleur verwijst naar het VLAN, zodat wordt deze opdracht gebruikt om de overspannend-boomstaat van een bepaald VLAN voor een specifieke haven te verifiëren. Dit kan worden gebruikt om te controleren of de waarden die in de uitvoer van de toonbankboom <*mod/poort*> worden gezien, feitelijk correct in de ASIC's van Raak en Kolen worden ingesteld.

```
esc-6509-c (enable) show cbl 6 af 5
Getting CBL Data from Module 6, Address 0x00AF, Length 5
CBL States(binary): 00-disabled, 01-Blocking/Listening, 10-Learning, 11-Forwardg
Word Index -> 0 5 4 3 2 1 0
Valid Ports ->0x 0F 0x FF FF FF FF FF FF
VLAN CBL-A CBL-B ------------------------>
0x00AF: 0x0003 0x0000 0000 0000 0000 0000 0007
0x00B0: 0x0000 0x0000 0000 0000 0000 0000 0000
0x00B1: 0x0000 0x0000 0000 0000 0000 0000 0000
0x00B2: 0x0000 0x0000 0000 0000 0000 0000 0000
0x00B3: 0x0000 0x0000 0000 0000 0000 0000 0000
esc-6509-c (enable)
```
CBL-detailsDe opdrachtsyntaxis is is toont cbl [module] [start vlan (in hex)] [length], waar length hoeveel VLAN's is om informatie te weergeven over starten bij het start-VLAN, wat het VLAN is waarvan de uitvoer start. De standaardlengte is 1 indien niet opgegeven. Bijvoorbeeld, de output van de show cbl 6 af 5 bevel toont CBL info voor module 6 begint met VLAN 0xAF = 175 dec en omvat de volgende vier VLAN's daarna (VLAN 176 tot 179), door het lengte veld dat op 5 wordt ingesteld.In tegenstelling tot LTL vereist CBL twee bits om elke poort te vertegenwoordigen aangezien er meer variabelen worden weergegeven, bijvoorbeeld 00 = uitgeschakeld, 01 = blokkeren/luisteren, 10 = leren, en 11 = verzenden.In het voorbeeld in dit document betekent de CBL-instelling: wat over-boom instellingen wordt gemaakt voor elk van module 6 poorten in VLANs 175 door 179.Als u zich op VLAN 175 (0xAF) concentreert, is er een waarde CBL-A van 0x003. CBL-A is voor de Pinnacle ASIC. Als u dit naar binair getal converteert, geeft het 0x0003 = 0000 000 0000 00011. Als u van rechts (poort 1) naar links leest, met twee bits om elke poort te vertegenwoordigen, wordt port 1 ingesteld op 11 = expanderen, terwijl alle andere poorten op 00 = gehandicapt voor over-spanning-boom zijn ingesteld. Niveau 1 komt overeen met Ril 1, die de eerste 12 10/100 poorten van de module (6/1 tot en met 12) controleert. Dit betekent dat één of meer havens in het gebied van 6/1 tot 12 in een overspannende-boomstaat moeten zijn, en dat havens in het gebied van 6/13 tot en met 48 niet mogen zijn. Controleer de ASICinstellingen van Coil in CBL-B om dit te bevestigen.Als u zich op VLAN 175 (0xAF) concentreert, is er een waarde CBL-B van 0x00...0007. CBL-B is voor de Kolen ASICs. Als u dit naar binair getal converteert, geeft het 0x00...0007 = 0000...000 0000 0000 0111. Als u van rechts (poort 1) naar links leest, met twee bits om elke poort te vertegenwoordigen, wordt port 1 ingesteld op 11 = expanderen, wordt port 2 ingesteld op 01 = blokkeren/luisteren, terwijl alle andere poorten zijn ingesteld op 00 = uitgeschakeld voor het overspannen van-boom op module 6, VLAN 175. In dit geval zijn 6/1 en 6/2 de enige actieve module 6 poorten die leden van VLAN 175 zijn En dus verschijnen de andere poorten als blokkeer. De uitvoer van het toonbankierboom [VLAN] of spantree tonen [mod/poort] kan worden gebruikt om te controleren of de CBL correct is ingesteld. esc-6509-c (enable) **show spantree 175** VLAN 175

```
Spanning tree mode PVST+
Spanning tree type ieee
Spanning tree enabled
Designated Root 00-30-94-93-e5-80
Designated Root Priority 1
Designated Root Cost 76
Designated Root Port 6/1
Root Max Age 20 sec Hello Time 2 sec Forward Delay 15 sec
Bridge ID MAC ADDR 00-d0-02-ea-1c-ae
Bridge ID Priority 32768
Bridge Max Age 20 sec Hello Time 2 sec Forward Delay 15 sec
Port Vlan Port-State Cost Prio Portfast Channel_id
------------------------ ---- ------------- --------- ---- -------- ----------
 3/1 175 forwarding 4 32 disabled 0
 6/1 175 forwarding 19 32 disabled 0
 6/2 175 blocking 100 32 disabled 0
16/1 175 forwarding 4 32 enabled 0
esc-6509-c (enable)
```
22. Geef de opdracht **Show test <***module#***>uit** om de resultaten van de online diagnostische test te controleren die uitgevoerd wordt op het moment van opstarten van de schakelaar of wanneer een module opnieuw ingesteld wordt. De resultaten van deze tests kunnen worden gebruikt om te bepalen of een storing van de hardwarecomponent wordt gedetecteerd in de module. Het is belangrijk de diagnostische modus in te stellen om de diagnostische tests te voltooien, anders worden alle of sommige van de diagnostische tests overgeslagen. Als er een storing in een hardwarecomponent is opgetreden tussen nu en de laatste schakelaar of module resetten, moet de diagnostiek opnieuw worden uitgevoerd door een schakelaar of module om de storing te kunnen detecteren.Voltooi deze stappen om de diagnostische tests voor een module uit te voeren:Stel de diagnostische modus in op

compleet. esc-6509-c (enable) **set test diag complete** Diagnostic level set to complete. Zet de module terug.

esc-6509-c (enable) **reset 6**

This command will reset module 6 and may disconnect your telnet session.

Do you want to continue  $(y/n)$  [n]? y

Bekijk het diagnostische testresultaat voor de poorten op de module voor elke indicatie van een storing. Controleer ook op fouten in groepen van 12 poorten, die wijzen op een storing van de ASIC van de spoorstaaf of een storing van de verbindingshaven. esc-6509-c (enable) **show test 6**

Diagnostic mode: complete (mode at next reset: complete) Module 6 : 48-port 10/100BaseTX Ethernet Line Card Status for Module 6 : PASS Port Status : Ports 1 2 3 4 5 6 7 8 9 10 11 12 13 14 15 16 17 18 19 20 21 22 23 24 ----------------------------------------------------------------------------- . . . . . . . . . . . . . . . . . . . . . . . . 25 26 27 28 29 30 31 32 33 34 35 36 37 38 39 40 41 42 43 44 45 46 47 48 ------------------------------------------------------------------------ . . . . . . . . . . . . . . . . . . . . . . . .

```
Line Card Diag Status for Module 6 (. = Pass, F = Fail, N = N/A)
  Loopback Status [Reported by Module 2] :
   Ports 1 2 3 4 5 6 7 8 9 10 11 12 13 14 15 16 17 18 19 20 21 22 23 24
   -----------------------------------------------------------------------------
        . . . . . . . . . . . . . . . . . . . . . . . .
   Ports 25 26 27 28 29 30 31 32 33 34 35 36 37 38 39 40 41 42 43 44 45 46 47 48
   -----------------------------------------------------------------------------
          . . . . . . . . . . . . . . . . . . . . . . . .
  InlineRewrite Status :
  Ports 1 2 3 4 5 6 7 8 9 10 11 12 13 14 15 16 17 18 19 20 21 22 23 24
   -----------------------------------------------------------------------------
                      . . . . . . . . . . . . . . . . . . . . . . . .
   Ports 25 26 27 28 29 30 31 32 33 34 35 36 37 38 39 40 41 42 43 44 45 46 47 48
   -----------------------------------------------------------------------------
         . . . . . . . . . . . . . . . . . . . . . . . .
```

```
esc-6509-c (enable)
```
### <span id="page-21-0"></span>Gerelateerde informatie

- <u>[Catalyst 6500/6000 Series-switches met CatOS op de Supervisor Engine en Cisco IOS op de](http://www.cisco.com/en/US/products/hw/switches/ps708/products_tech_note09186a008015504b.shtml?referring_site=bodynav)</u> **[MSFC](http://www.cisco.com/en/US/products/hw/switches/ps708/products_tech_note09186a008015504b.shtml?referring_site=bodynav)**
- [Probleemoplossing voor hardware en verwante problemen op MSFC, MSFC2 en MSFC2a](http://www.cisco.com/en/US/products/hw/switches/ps700/products_tech_note09186a008013495f.shtml?referring_site=bodynav)
- [LAN-switches hardwareondersteuning](http://www.cisco.com/en/US/products/sw/secursw/ps2134/tsd_products_support_eol_series_home.html?referring_site=bodynav)
- [Technische ondersteuning en documentatie Cisco Systems](http://www.cisco.com/cisco/web/support/index.html?referring_site=bodynav)